### **6.087 Lecture 1 – January 11, 2010**

• Introduction to C

• Writing C Programs

<span id="page-0-0"></span>**Our First C Program** 

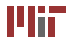

- Dennis Ritchie AT&T Bell Laboratories – 1972
	- 16-bit DEC PDP-11 computer (right)
- Widely used today
	- extends to newer system architectures
	- efficiency/performance
	- low-level access

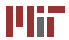

#### C features:

- Few keywords
- Structures, unions compound data types
- Pointers memory, arrays
- External standard library  $-1$  I/O, other facilities
- Compiles to native code
- Macro preprocessor

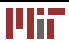

Evolved over the years:

- $\bullet$  1972 C invented
- 1978 *The C Programming Language* published; first specification of language
- 1989 C89 standard (known as ANSI C or Standard C)
- 1990 ANSI C adopted by ISO, known as C90
- 1999 C99 standard
	- mostly backward-compatible
	- not completely implemented in many compilers
- 2007 work on new C standard C1X announced

In this course: ANSI/ISO C (C89/C90)

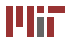

Systems programming:

- OSes, like Linux
- microcontrollers: automobiles and airplanes
- embedded processors: phones, portable electronics, etc.
- DSP processors: digital audio and TV systems

 $\bullet$  ...

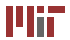

- More recent derivatives: C++, Objective C, C#
- Influenced: Java, Perl, Python (quite different)
- C lacks:
	- exceptions
	- range-checking
	- garbage collection
	- object-oriented programming
	- polymorphism
	- . . .
- Low-level language  $\Rightarrow$  faster code (usually)

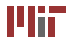

Inherently unsafe:

- No range checking
- Limited type safety at compile time
- No type checking at runtime

Handle with care.

- Always run in a debugger like  $\phi$ db (more later...)
- Never run as root
- Never test code on the Athena<sup>1</sup> servers

<sup>1</sup> Athena is MIT's UNIX-based computing environment. OCW does not provide access to it.

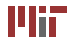

• Introduction to C

[Writing C Programs](#page-7-0) 

<span id="page-7-0"></span>**Our First C Program** 

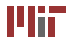

## **Editing C code**

- . c extension
- Editable directly

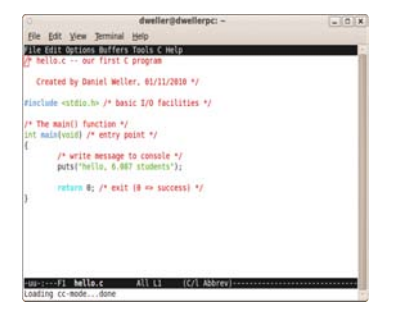

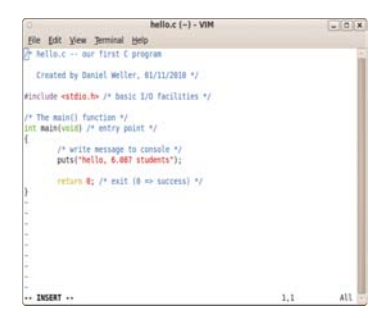

• More later...

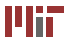

# **Compiling a program**

- gcc (included with most Linux distributions): compiler
- . o extension
	- $\bullet$  omitted for common programs like  $qcc$

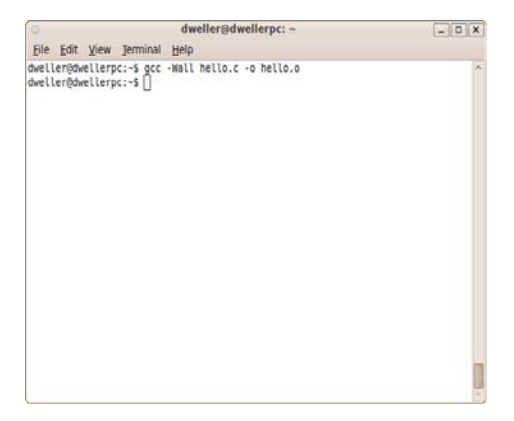

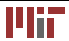

### **More about gcc**

• Run gcc:

```
athena%<sup>1</sup>gcc -Wall infilename.c -o
outfilename.o
```
- $-Wall$  enables most compiler warnings
- More complicated forms exist
	- multiple source files
	- auxiliary directories
	- optimization, linking
- Embed debugging info and disable optimization:

```
athena% gcc -g -O0 -Wall infilename.c -o
outfilename.o
```
<sup>1</sup> Athena is MIT's UNIX-based computing environment. OCW does not provide access to it.

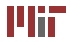

# **Debugging**

dweller@dwellerpc:~  $\sqrt{2}$  x File Edit View Terminal Help dweller@dwellerpc:~\$ acc -a -00 -Wall hello.c -o hello.o dweller@dwellerpc:~\$ adb hello.o GNU adb (GDB) 7.0-ubuntu Copyright (C) 2009 Free Software Foundation, Inc. License GPLV3+: GNU GPL version 3 or later <http://gnu.org/licenses/gpl.html> This is free software: you are free to change and redistribute it. There is NO WARRANTY, to the extent permitted by law. Type "show copying" and "show warranty" for details. This GDB was configured as "x86 64-linux-gnu". For bug reporting instructions, please see: <http://www.gnu.org/software/gdb/bugs/>... Reading symbols from /home/dweller/hello.o...done.  $(adb)$  r Starting program: /home/dweller/hello.o hello, 6.087 students Program exited normally.  $(qdb)q$ dweller@dwellerpc:~\$

Figure: gdb: command-line debugger

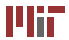

# **Using gdb**

#### Some useful commands:

- break *linenumber* create breakpoint at specified line
- break file: linenumber create breakpoint at line in file
- $\bullet$  run run program
- $\bullet$  c continue execution
- $\bullet$  next execute next line
- $\bullet$  step execute next line or step into function
- $\bullet$  quit quit gdb
- print  $expression print$  current value of the specified expression
- $\bullet$  help command in-program help

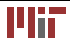

# **Memory debugging**

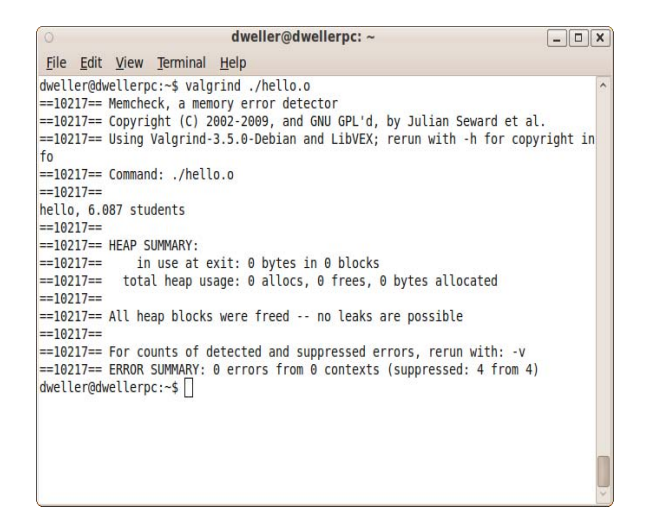

Figure: valgrind: diagnose memory-related problems

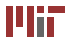

## **The IDE – all-in-one solution**

- Popular IDEs: Eclipse (CDT), Microsoft Visual C++ (Express Edition), KDevelop, Xcode, . . .
- Integrated editor with compiler, debugger
- Very convenient for larger programs

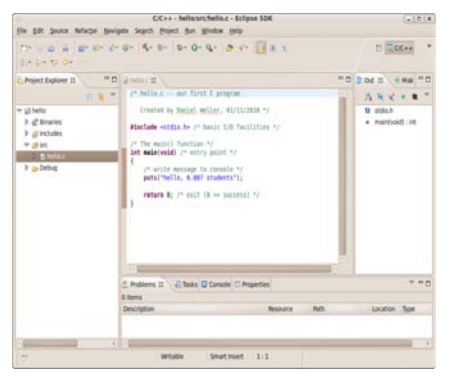

Courtesy of The Eclipse Foundation. Used with permission.

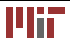

- Need Eclipse CDT for C programs (see <http://www.eclipse.org/cdt/>)
- Use New > C Project
	- choose "Hello World ANSI C Project" for simple project
	- "Linux GCC toolchain" sets up  $qcc$  and  $qdb$  (must be installed separately)
- Recommended for final project

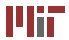

• Introduction to C

• Writing C Programs

<span id="page-16-0"></span>• Our First C Program

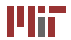

- In style of "Hello, world!"
- . c file structure
- Syntax: comments, macros, basic declarations
- The main() function and function structure
- Expressions, order-of-operations
- Basic console I/O (puts(), etc.)

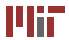

#### **Structure of a** .c **file**

 $/*$  Begin with comments about file contents  $*/$ 

Insert #include statements and preprocessor definitions

Function prototypes and variable declarations

```
Define main() function
{
 Function body
}
Define other function
{
 Function body
}
...
```
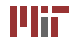

- Comments: /∗ this is a simple comment ∗/
- Can span multiple lines

```
/* This comment
   spans
   multiple lines ∗⁄
```
- Completely ignored by compiler
- Can appear almost anywhere
- $/*$  hello  $.c$   $-$  our first C program

Created by Daniel Weller , 01/11/2010 ∗ /

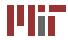

- Header files: constants, functions, other declarations
- **#include** <stdio.h> read the contents of the *header file*  stdio.h
- stdio.h: standard I/O functions for console, files
- $/*$  hello  $.c$   $-$  our first C program

Created by Daniel Weller , 01/11/2010 ∗ /

#include <stdio.h> /\* basic I/O facilities \*/

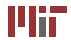

- stdio.h part of the C Standard Library
	- other important header files: ctype.h, math.h, stdlib.h, string.h, time.h
	- $\bullet$  For the ugly details: visit [http:](http://www.unix.org/single_unix_specification/) [//www.unix.org/single\\_unix\\_specification/](http://www.unix.org/single_unix_specification/) (registration required)
- Included files must be on *include path* 
	- $\bullet$  -Idirectory with gcc: specify additional include directories
	- standard include directories assumed by default
- **#include** "stdio.h" searches ./ for stdio.h first

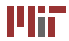

- Must declare variables before use
- Variable declaration: **int** n;

**float** phi;

- int integer data type
- float floating-point data type
- Many other types (more next lecture...)

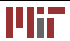

- Uninitialized, variable assumes a default value
- Variables initialized via assignment operator:  $n = 3$ ;
- Can also initialize at declaration: **float** phi = 1.6180339887;
- Can declare/initialize multiple variables at once: **int** a, b,  $c = 0$ ,  $d = 4$ ;

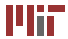

Suppose  $x$  and  $y$  are variables

- $x+y$ ,  $x-y$ ,  $x*y$ ,  $x/y$ ,  $x*y$ : binary arithmetic
- A simple statement:

 $y = x+3*x/(y-4)$ ;

- Numeric literals like 3 or 4 valid in expressions
- Semicolon ends statement (not newline)
- $x \leftarrow y$ ,  $x \leftarrow y$ ,  $x \leftarrow y$ ,  $x \leftarrow y$ ,  $x \leftarrow y$ ,  $x \leftarrow y$ ,  $x \leftarrow y$ ; arithmetic and assignment

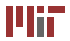

• Order of operations:

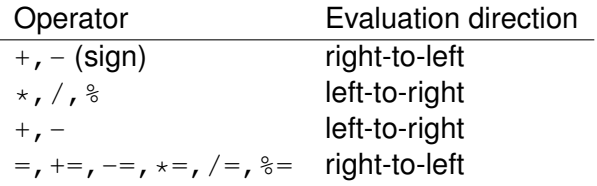

• Use parentheses to override order of evaluation

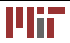

1. Evaluate expression in parentheses

**float** z = x+3∗x/(y−4); → **float** z = x+3∗x/2.0;

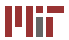

- 1. Evaluate expression in parentheses **float** z = x+3∗x/(y−4); → **float** z = x+3∗x/2.0;
- 2. Evaluate multiplies and divides, from left-to-right **float** z = x+3∗x/2.0; → **float** z = x+6.0/2.0; → **float** z = x+3.0;

- 1. Evaluate expression in parentheses **float** z = x+3∗x/(y−4); → **float** z = x+3∗x/2.0;
- 2. Evaluate multiplies and divides, from left-to-right **float**  $z = x+3*x/2.0$ ; → **float**  $z = x+6.0/2.0$ ; → **float**  $z = x+3.0$ ;
- 3. Evaluate addition

**float**  $z = x+3.0$ ;  $\rightarrow$  **float**  $z = 5.0$ ;

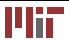

- 1. Evaluate expression in parentheses **float** z = x+3∗x/(y−4); → **float** z = x+3∗x/2.0;
- 2. Evaluate multiplies and divides, from left-to-right **float**  $z = x+3*x/2.0$ ; → **float**  $z = x+6.0/2.0$ ; → **float**  $z = x+3.0$ ;
- 3. Evaluate addition **float**  $z = x+3.0$ ;  $\rightarrow$  **float**  $z = 5.0$ ;
- 4. Perform initialization with assignment Now,  $z = 5.0$ .

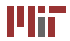

- 1. Evaluate expression in parentheses **float** z = x+3∗x/(y−4); → **float** z = x+3∗x/2.0;
- 2. Evaluate multiplies and divides, from left-to-right **float**  $z = x+3*x/2.0$ ; → **float**  $z = x+6.0/2.0$ ; → **float**  $z = x+3.0$ ;
- 3. Evaluate addition **float**  $z = x+3.0$ ;  $\rightarrow$  **float**  $z = 5.0$ ;

4. Perform initialization with assignment

Now,  $z = 5.0$ .

How do I insert parentheses to get  $z = 4.0$ ?

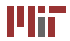

- 1. Evaluate expression in parentheses **float** z = x+3∗x/(y−4); → **float** z = x+3∗x/2.0;
- 2. Evaluate multiplies and divides, from left-to-right **float**  $z = x+3*x/2.0$ ; → **float**  $z = x+6.0/2.0$ ; → **float**  $z = x+3.0$ ;
- 3. Evaluate addition **float**  $z = x+3.0$ ;  $\rightarrow$  **float**  $z = 5.0$ ;
- 4. Perform initialization with assignment Now,  $z = 5.0$ .

How do I insert parentheses to get  $z = 4.0$ ? **float**  $z = (x+3*x)/(y-4);$ 

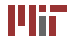

- Functions also must be declared before use
- Declaration called *function prototype*
- Function prototypes: **int** factorial ( **int** ); or **int** factorial (**int** n);
- Prototypes for many common functions in header files for C Standard Library

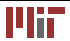

#### • General form:

return type function name(arg1,  $arg2, \ldots$ );

- Arguments: local variables, values passed from caller
- Return value: single value returned to caller when function exits
- $\bullet$  void signifies no return value/arguments **int** rand(**void**);

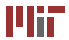

- main(): entry point for C program
- Simplest version: no inputs, outputs 0 when successful, and nonzero to signal some error **int** main(**void**);
- Two-argument form of main(): access command-line arguments **int** main(**int** argc, **char** ∗∗argv);
- More on the char  $***$ argy notation later this week...

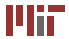

```
Function declaration
{
 declare variables;
 program statements;
}
```
- Must match prototype (if there is one)
	- variable names don't have to match
	- no semicolon at end
- Curly braces define a *block*  region of code
	- Variables declared in a block exist only in that block
- Variable declarations before any other statements

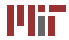

## **Our** main() **function**

```
/* The main() function */int main(void) /* entry point */
{ 
  /* write message to console */puts ( "hello, 6.087 students" ) ; 
  return 0; /* exit (0 => success) */
}
```
- puts(): output text to console window (stdout) and end the line
- String literal: written surrounded by double quotes
- **return** 0;

exits the function, returning value 0 to caller

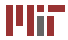

### **Alternative** main() **function**

• Alternatively, store the string in a variable first:

```
int main(void) /* entry point */
{
  const char msg[] = "hello, 6.087 students";
  /* write message to console */puts (msg ) ;
```
- const keyword: qualifies variable as constant
- char: data type representing a single character; written in quotes: 'a', '3', 'n'
- const char msq[]: **a constant array of characters**

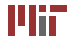

- Strings stored as character array
- Null-terminated (last character in array is  $\prime \setminus 0'$  null)
	- Not written explicitly in string literals
- Special characters specified using  $\setminus$  (escape character):
	- $\setminus$  backslash,  $\setminus$  apostrophe,  $\setminus$  quotation mark
	- \b, \t, \r, \n backspace, tab, carriage return, linefeed
	- $\text{loco, } \xh \text{octal and hexadecimal ASCII character}$ codes, *e.g.*  $\{x41 - 'A', 060 - '0'\}$

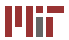

- stdout, stdin: console output and input streams
- puts ( $string$ ): print string to stdout
- putchar  $(char)$ : print character to stdout
- $char = getchar()$ : return character from stdin
- string = gets (string): read line from stdin into string
- Many others later this week

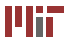

- Preprocessor macros begin with # character **#include** <stdio.h>
- **#define** msg "hello, 6.087 students" defines msq as "hello, 6.087 students" throughout source file
- many constants specified this way

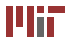

- **#define** can take arguments and be treated like a function **#define** add3(x,y,z) ((x)+(y)+(z))
- parentheses ensure order of operations
- compiler performs inline replacement; not suitable for recursion

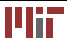

- **#if**, **#ifdef**, **#ifndef**, **#else**, **#elif** , **#endif**  conditional preprocessor macros, can control which lines are compiled
	- evaluated before code itself is compiled, so conditions must be preprocessor defines or literals
	- the  $\alpha$ cc option  $-Dname=value$  sets a preprocessor define that can be used
	- Used in header files to ensure declarations happen only once

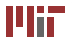

#### • **#pragma**

preprocessor directive

- **#error**, **#warning**  trigger a custom compiler error/warning
- **#undef** msg remove the definition of  $msq$  at compile time

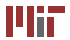

#### After we save our code, we run gcc:

```
athena%'gcc -g -00 -Wall hello.c -o
hello.o
```
Assuming that we have made no errors, our compiling is complete.

<sup>1</sup> Athena is MIT's UNIX-based computing environment. OCW does not provide access to it.

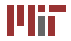

## **Running our code**

#### Or, in gdb,

```
athena% gdb hello.o<br>:<br>:
Reading symbols from hello.o...done.
(gdb) run
Starting program: hello.o
hello, 6.087 students
Program exited normally.
```

```
(gdb) quit
athena%
```
<sup>1</sup> Athena is MIT's UNIX-based computing environment. OCW does not provide access to it.

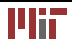

Topics covered:

- How to edit, compile, and debug C programs
- C programming fundamentals:
	- comments
	- preprocessor macros, including #include
	- the main () function
	- declaring and initializing variables, scope
	- $\bullet$  using puts() calling a function and passing an argument
	- returning from a function

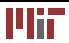

MIT OpenCourseWare <http://ocw.mit.edu>

6.087 Practical Programming in C IAP 2010

For information about citing these materials or our Terms of Use,visit: [http://ocw.mit.edu/terms.](http://ocw.mit.edu/terms)

÷.